## PRODUCT OVERVIEW

WI-FI Smart Socket User Manual

## Wi-Fi smart socket is a through Wi-Fi

Connection to the internet ,by Mobile phones Can remote control home appliances.Regular support tasks,the countdown,real-time two-way feedback,etc.If you want to use voice control,you can connect to the Amazon Echo smart box,and when the configuration is successful ,you can use the voice control devices.

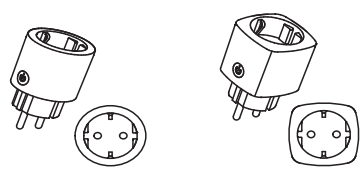

## THE PREPARATORY WORK

1 Scan the QR code,down load and install 'Smart Life' in your phone,you can also Down load 'Smart Life' App from App Store or Google Play and install in your phone 2 Make sure your phone is connected to your home Wi-fi

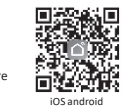

 network(2.4Ghz). 3 Plug the Wi-Fi smart outlets into power socket,You can see the blue LED in a flash state, if there is not flash or reconfigure, please long press button about 5 seconds to restore the factory Settings.

## ADD DEVICETS TO SMART LIFF APP

1 Open the 'Smart Life' App, click ' + ', then click the All devices' , select 'Electrical outlet' then enter the mobile phone is connected Wi-Fi password configured,see the PIC 1,2,3,4,5,6,7

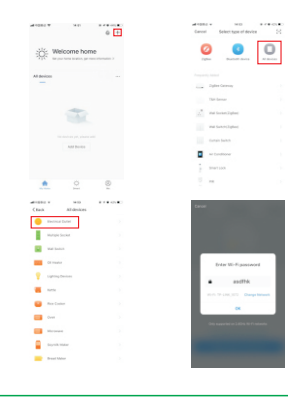

2 After the success of the device

configuration,jump to device control interface,click '...', Can manage the device ,such as :modify the name. Check the firmware the update and restore factory

Settings ,and so on 3 Into the 'Scenes' page, click on the top right corner '+' can add scene.Enter the scene name ,and then add needs to perform a single or multiple tasks,can be a key management device after save

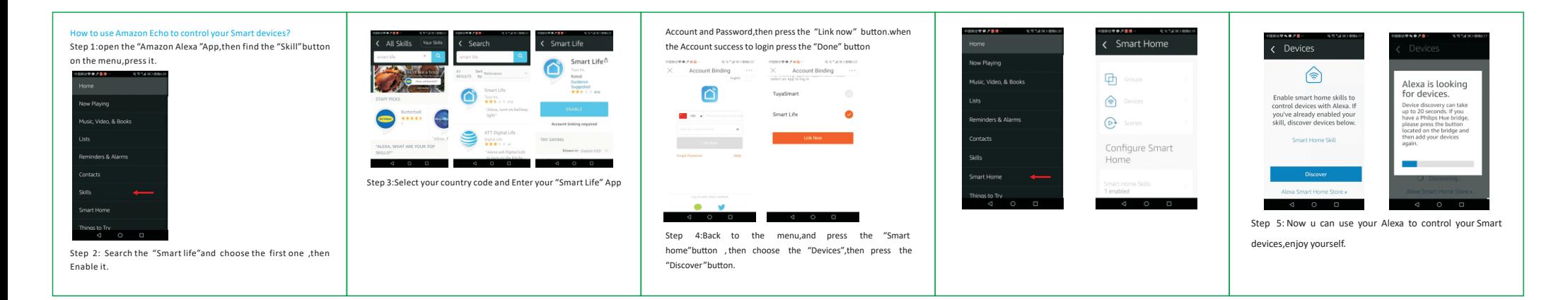